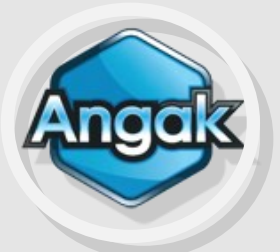

## **Etablissement de votre déclaration 2035 par APODIS**

Votre dossier est déjà en cours de traitement, vous n'avez aucun document à nous retourner

## **Etablissement de votre 2035 par un Cabinet Comptable**

Le mode d'emploi le concernant a été déposé sur son Extranet. Dans le cas contraire, il peut le consulter sur notre site : onglet **[documentation]**  Modes d'emploi pour l'envoi

## **Vous êtes en régime MICRO BNC**

Vous ne devez rien nous retourner (voir 1.01 de l'ECOGESTION SPECIAL DECLARATION)

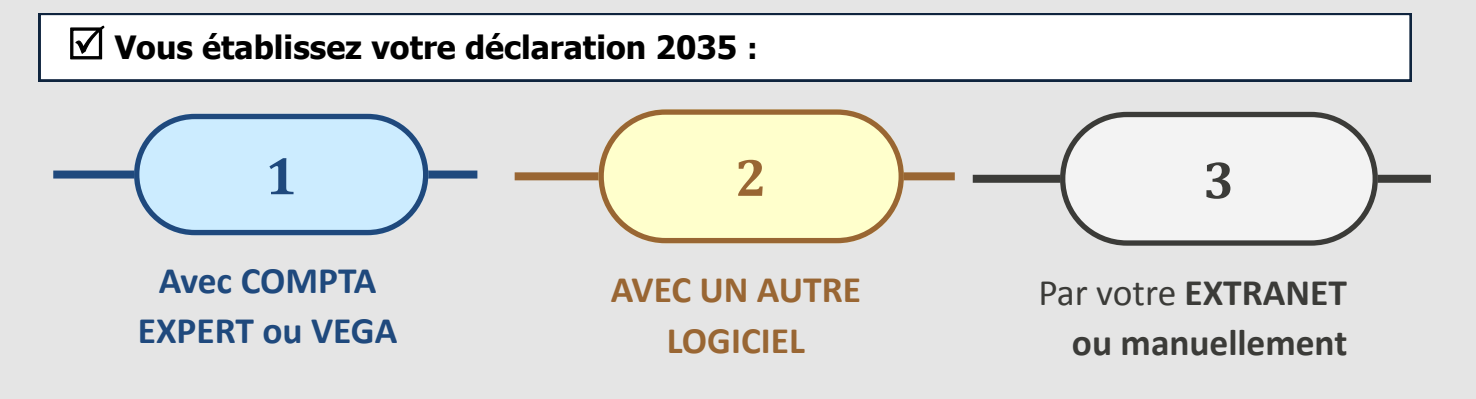

## **les explications qui suivent vous concernent**.

Nous vous invitons également à consulter l ' ECOGESTION SPECIAL DECLARATION ci-joint (calcul de la CSG, écritures COMPTA EXPERT…).

Vous pouvez nous adresser votre dossier dès qu'il est prêt.

**Nous garantissons une télétransmission dans les délais de la déclaration et de l'attestation des dossiers reçus jusqu'au 15 avril 2020.** 

# **NOUS DEGAGEONS NOTRE RESPONSABILITE POUR TOUT ENVOI TARDIF**.

La confirmation de la télétransmission de votre déclaration et les éventuelles demandes suite au contrôle formel de votre dossier seront déposées sur le **site ANGAK** (en connexion dans l' Extranet : Mes courriers/Mes archives/Onglet « 2019 »). Vous en serez informé par un mail.

# **1 - 2035 AVEC COMPTA EXPERT ou VEGA**

Sur le site **www.angak.fr** retrouvez le **GUIDE D'UTILISATION DE COMPTA EXPERT** pour toutes questions sur son utilisation

## **Mise à jour de version**

Vous disposez actuellement de la version 5.80.5 de COMPTA EXPERT. La prochaine version portera le numéro : **5.81**

## **Comment faire la mise à jour ?**

 Soit en **RECUPERANT directement la mise à jour** qui vous sera proposée automatiquement courant mars par un message sur votre ordinateur lorsque vous serez connecté à INTERNET

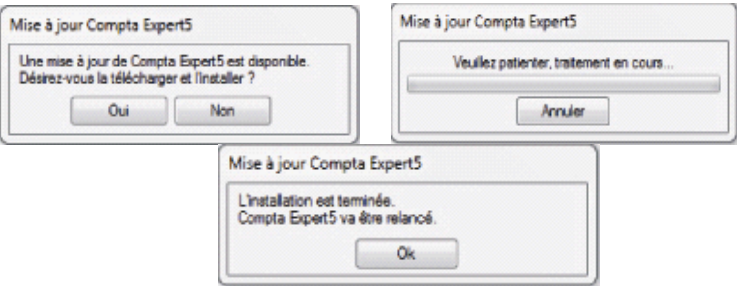

## Soit en la **TELECHARGEANT** sur notre site, courant mars, sur **[www.angak.fr](http://www.angak.com/)**

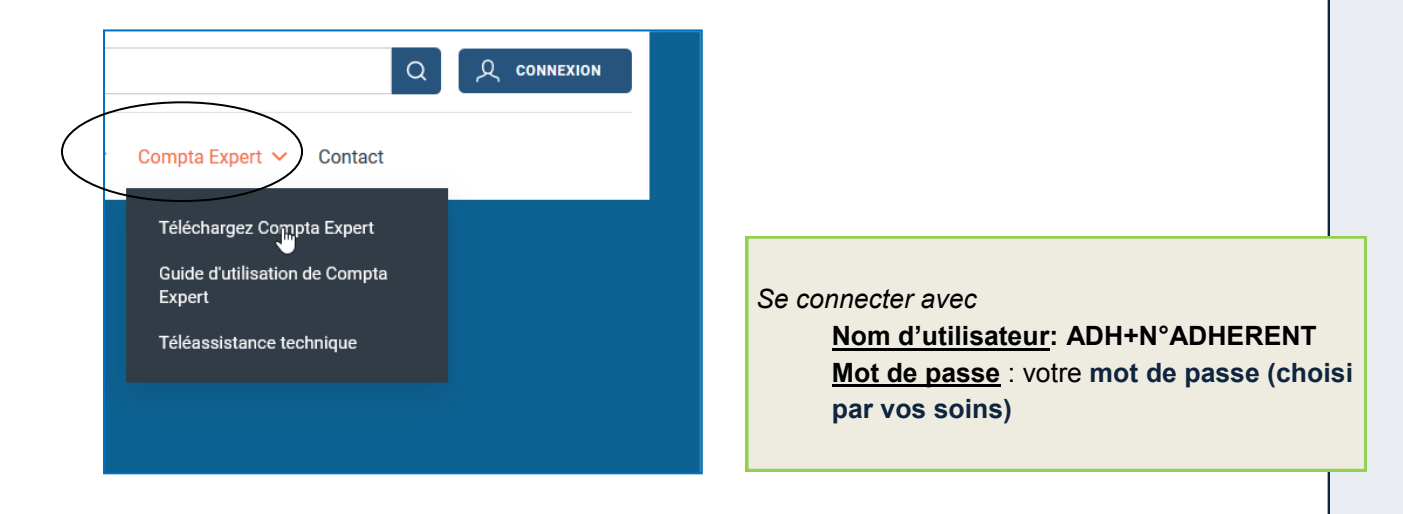

## **Opérations à réaliser**

- **Avant de passer à l'envoi du fichier, vous devez** :
- Avoir effectué les rapprochements bancaires et vérifié le solde pointé
- Avoir saisi les informations demandées dans toutes les étapes de « PREPARER LA 2035 » **Important : pensez à mettre à jour vos adresses et le n° SIRET**
- Avoir visualisé la déclaration 2035 par le module « Edition »
- Avoir visualisé le tableau de passage.

#### **Envoi du fichier**

La version **5.81** de COMPTA EXPERT contiendra dans l'onglet ANGAK le module : **[Export de la 2035].** C'est cette option que vous devez choisir pour envoyer à l'ANGAK un fichier contenant : votre déclaration 2035, la balance générale des comptes, le tableau de passage, et, le cas échéant, la déclaration 2069 RCI et la déclaration 1330 CVAE.

## **Tout export de 2035 reçu par nos services est directement télétransmis au S.I.E. Contrôlez vos données avant d'exporter.**

## **Envoi des autres déclarations**

Nous joindre éventuellement la copie de la 2036 (SCM), la copie de la déclaration TVA, la copie de la déclaration de votre SISA et la copie de la déclaration 2047 (revenus de source étrangère).

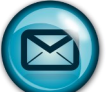

Ces documents sont à nous adresser sur : **comptapdf@angak.com** avec en « Objet » : Complément dossier 2019 - Adhérent n°… (ajouter le n° d'adhérent).

**2 - 2035 AVEC UN AUTRE LOGICIEL**

Vous avez tenu la comptabilité avec un autre logiciel, vous pouvez :

nous **ENVOYER à l'adresse [TDFC@angak.com](mailto:TDFC@angak.com) UN FICHIER AU FORMAT EDI** de

votre déclaration (voir avec votre concepteur de logiciel si cette option est disponible)

**OU > SAISIR EN LIGNE VOTRE DECLARATION par EXTRANET** sur notre site (voir explications ci-après) et nous l'adresser d'un simple clic.

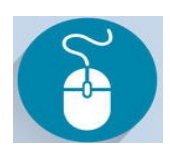

 Dans les deux cas, joindre éventuellement la déclaration 2069 RCI et la déclaration 1330 CVAE, la copie de la 2036, la copie de la déclaration TVA, la copie de la déclaration de votre SISA, la copie de la déclaration 2047 (revenus de source étrangère) par courrier postal ou par mail séparé sur **:**

#### **comptapdf@angak.com**

avec en « Objet » Complément Dossier 2019 - Adhérent n° ... (ajouter le n° d'adhérent)

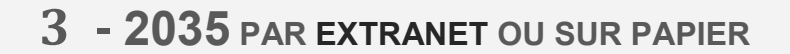

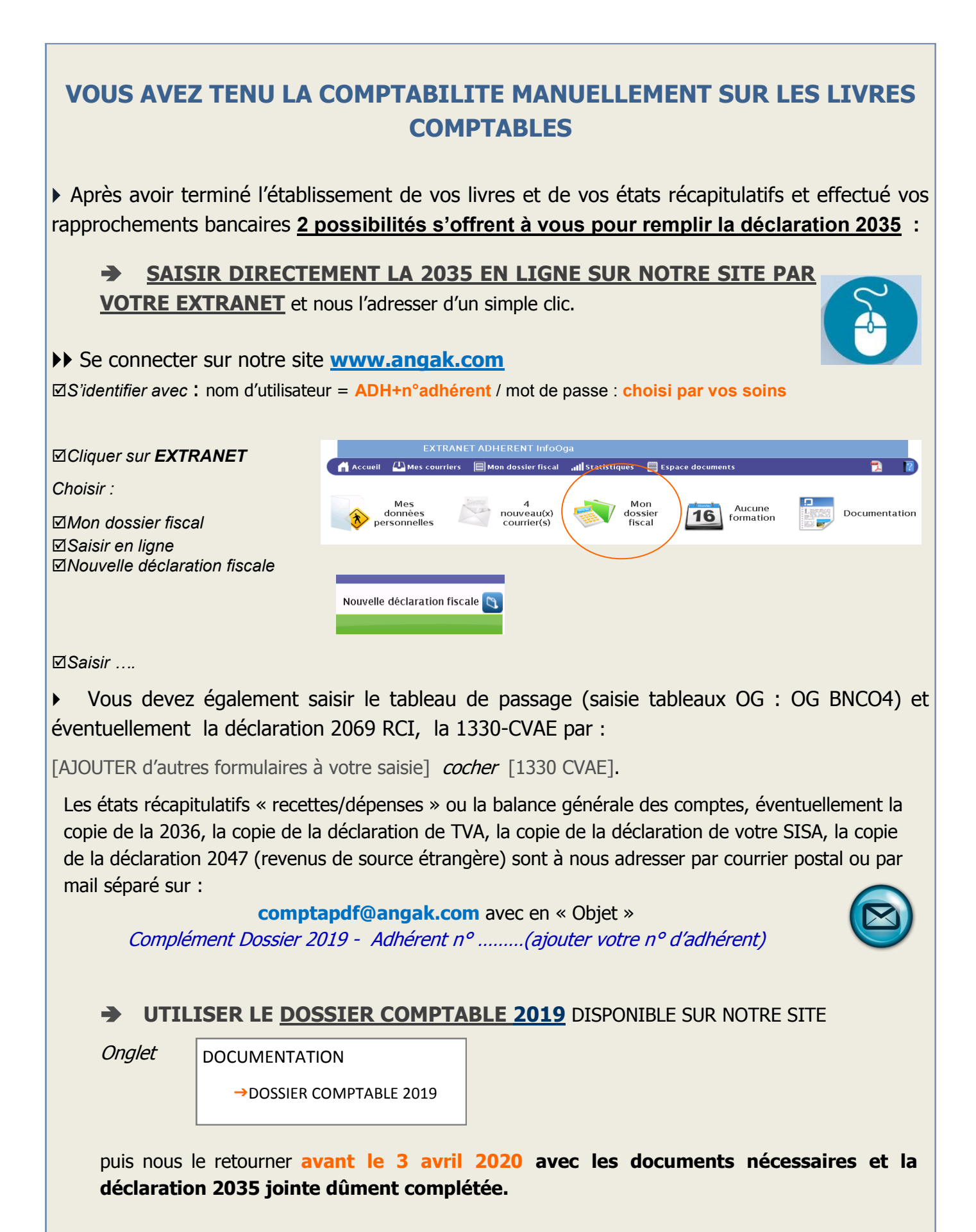